# **Cartouches compatibles CANON Sans Affichage du Niveau d'encre**

## **Félicitations !**

Vous avez commandé une cartouche sans affichage du niveau d'encre = sans puce active (circuit électronique)

#### **Bravo pour votre choix engagé !**

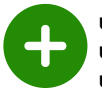

**un geste pour notre planète** : recyclage de cartouches usagées **un geste pour votre portefeuille** : jusqu'à 80% moins cher que les cartouches HP

**un geste pour l'emploi en France** : +50 emplois créés en France

### **A quoi sert une puce sur une cartouche ?**

La puce électronique communique avec votre imprimante et transmet le nombre d'impressions restant, suivant la quantité d'encre disponible dans la cartouche

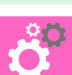

## **Conseils d'Installation**

**1 Secouer légèrement la cartouche avant utilisation**

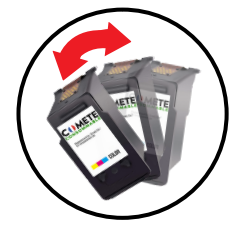

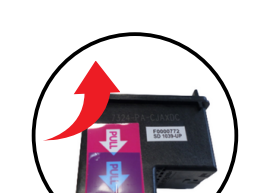

**2 Retirer la languette**

 **La nettoyer avec un chiffon doux non pelucheux**

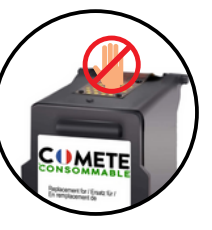

#### **3 Ne pas toucher la puce 4 Ne pas enlever le plastique**

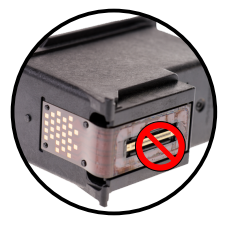

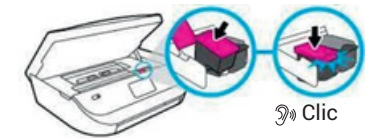

Il est possible que les cartouches ne soient pas correctement enclenchées. Essayez de les retirer puis de les réinstaller. Répétez ce processus une seconde fois

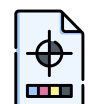

Pour améliorer la qualité d'impression, effectuez un nettoyage des têtes de buse de votre imprimante régulièrement

- via le panneau de l'imprimante : Maintenance

- via votre ordinateur : Options d'impression - Utilitaire

# **Recommandations : Comment éviter le blocage Canon de ces cartouches recyclées ?**

Dès la première utilisation de votre imprimante Canon, il est possible que la fonction "mise à jour automatique" soit activée. Afin de pouvoir utiliser au mieux vos cartouches d'encre compatibles, nous vous recommandons de la désactiver. La suppression de la protection n'affecte en rien ni l'utilisation ni la performance de **votre imprimante**

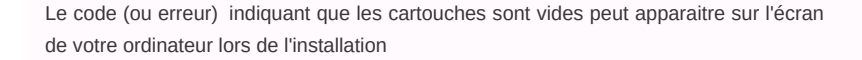

Pour le désactiver, il vous suffit d'appuyer sur le bouton **stop / reset** (triangle orange dans un cercle rouge) pendant au moins **5 à 10 secondes** jusqu'à ce que les indicateurs de niveau d'encre faible s'éteignent ou que l'écran LCD de l'imprimante affiche un « 1 » (sur certains modèles)

Cette opération est à faire sur les deux cartouches (noir et couleur) Vous pouvez désormais imprimer normalement !

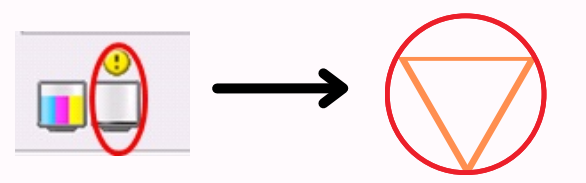

Appuyer sur le bouton **stop / reset** pendant au moins 5 à 10 secondes

 $\mathbb{X}$  CE  $\bullet$ 

Enlever toutes les cartouches et débrancher le cordon d'alimentation de l'imprimante sans l'éteindre - Attendre 5 minutes Rebranchez le câble et allumez l'imprimante. Cela réinitialisera votre mémoire

## **Si les cartouches ne sont pas détectées**

Remettre les cartouches. C'est prêt !

Retrouvez-nous sur notre site web

Notre équipe basée en France est à votre écoute 09 70 72 31 80 contact@comete-consommable.fr

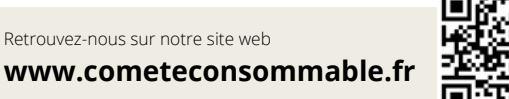

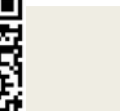

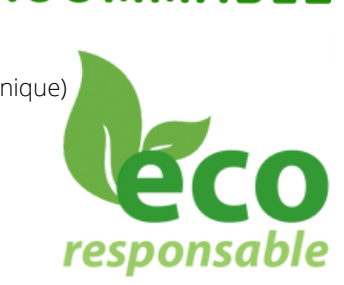

**CUMETE** 

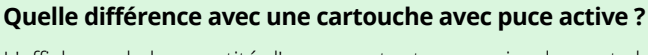

L'affichage de la quantité d'encre restante sera simplement absent Cela n'aura aucun impact ni sur la qualité ni sur le nombre d'impressions total pouvant être effectué avec la cartouche